## **Hetdex Jupyter lab User friendly Cloud Computing**

- We are currently beta testing a new jupyter-lab environment for our data releases
- <https://jupyter.tacc.cloud>
- Environment is preloaded and always available from a web browser. We are designing various widgets that will make accessing the data easier
- Note: the Lab has limited HPC resources at this point, stampede2 should still be utilized for parallel computing but the Hub makes it easier to explore data and test scripts.

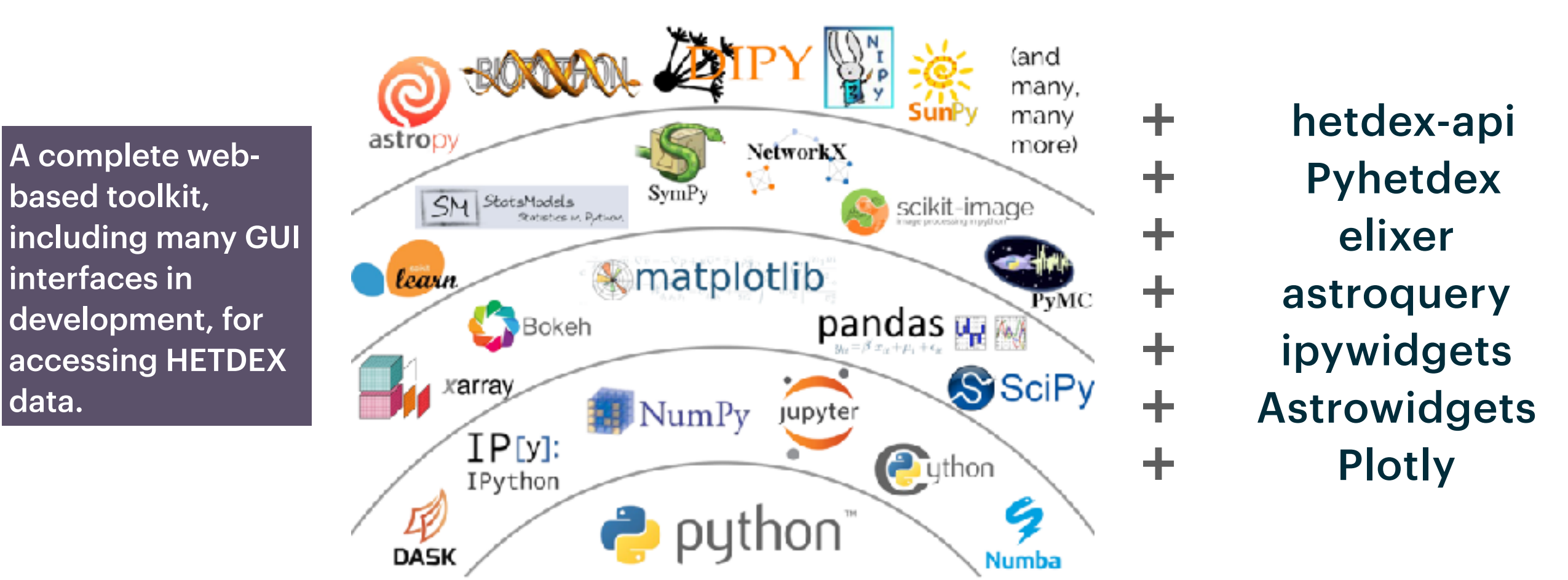

Credit: Jake vanderPlas, "The Unexpected Effectiveness of Python in Science", PyCon 2017

## **HETDEX Lab @ TACC Instructions**

- If you don't yet have a TACC account, please request one here: https:// portal.tacc.utexas.edu/account-request, and then message Karl with your username and email. Email Erin [erin@astro.as.utexas.edu](mailto:erin@astro.as.utexas.edu) with your TACC username to gain access to the HETDEX Internal JupyterHub (this has more resources than the public space)
- Go to https://jupyter.tacc.cloud/ and log in with your TACC credentials
	- If you have already logged on previously, goto Control Panel on top right and Shut down your server then:
- Choose option HETDEX-Internal Spawner Option and Click the HPC option.
- To Classify: Click on your\_classify\_dir/classify-widget.ipynb
- To find notebooks+widgets Goto hetdex-notebooks/
- ML inputs @ hetdex-notebooks/How\_to\_open\_the\_machine\_learning\_H5\_files.ipynb
- More hetdex-api info @ <https://hetdex-api.readthedocs.io>

## **HETDEX Labs**

**https://beta.jupyter.tacc.cloud** 

## To update your container environment, shut your server here

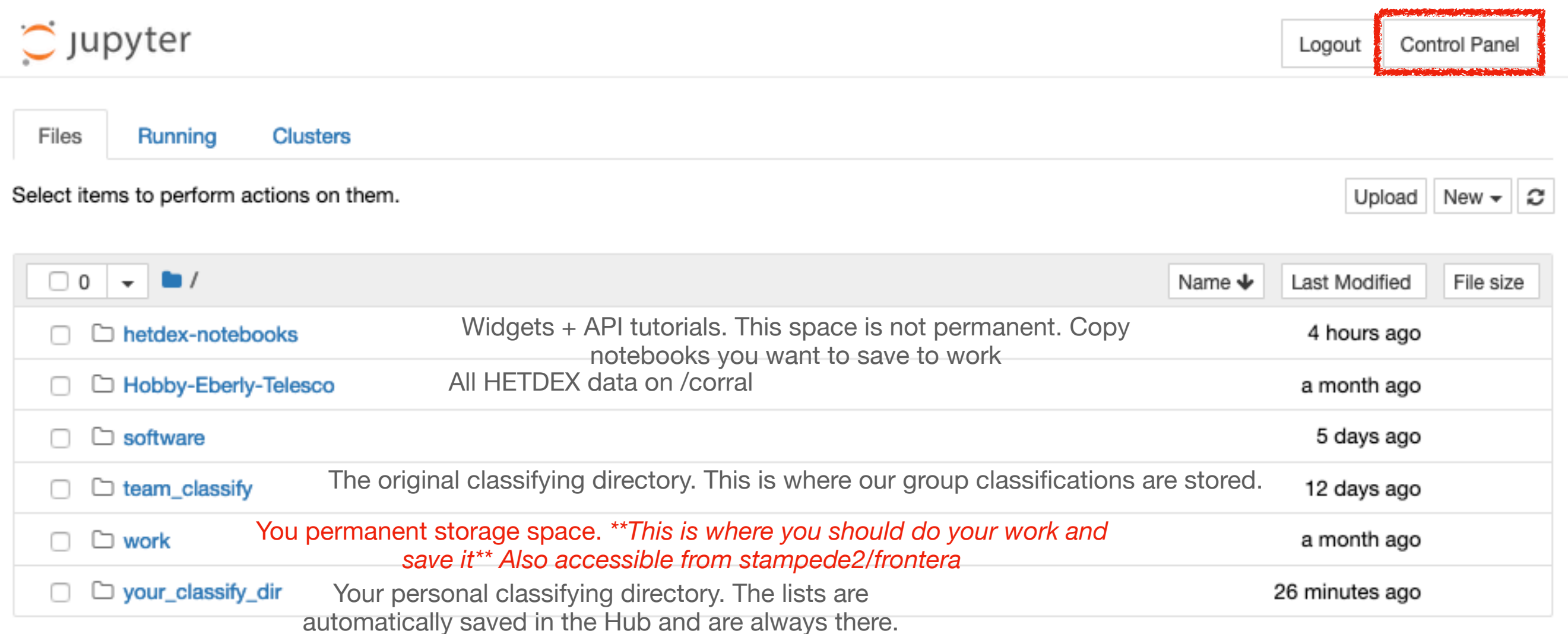

Once you spawn a container, it will be there every time you go to beta.jupyter.tacc.cloud. BUT!!! Hetdex-notebooks, software, your\_classify\_dir will get wiped when you reload a container. Keep your permanent work on /work (this is the same space you mounted on wrangler and stampede)